# Anmeldeformular Listen 25A Registrierung KCSL

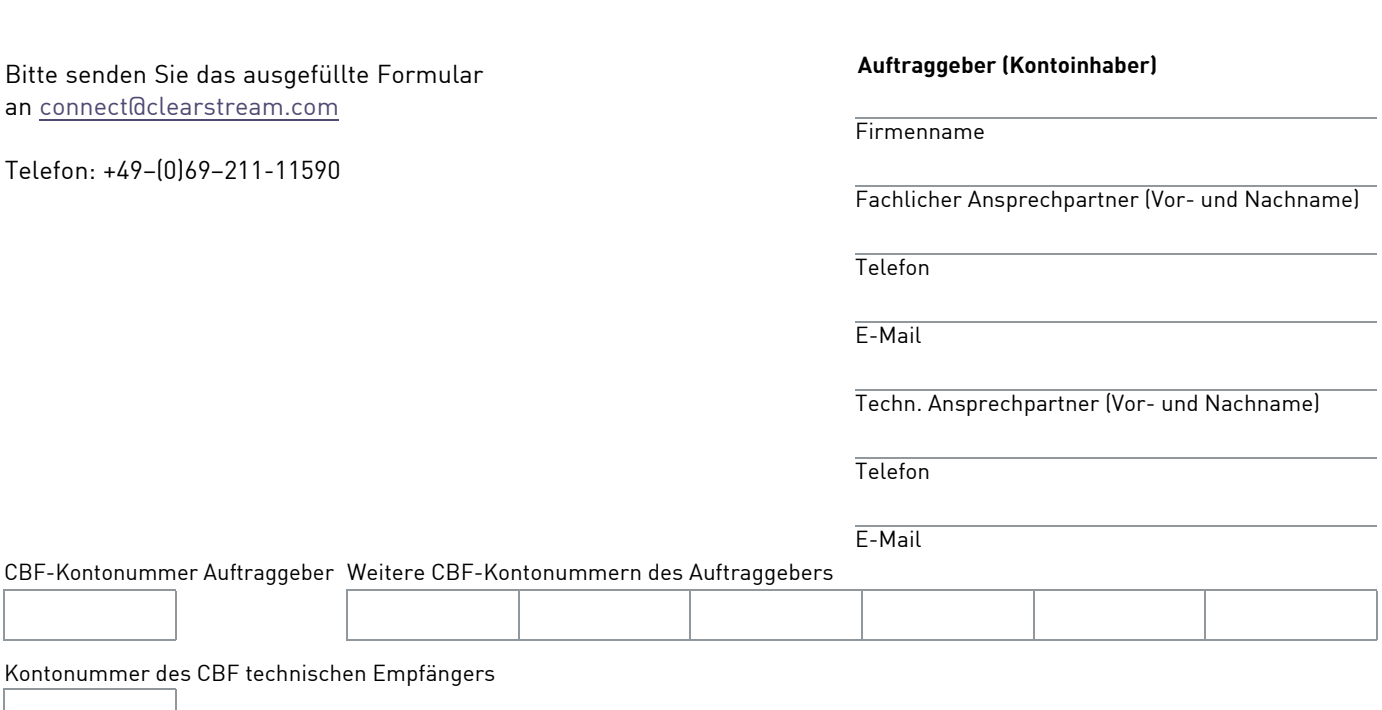

Für weitere Informationen zu diesem Registrierungsservice, beachten Sie bitte die nachfolgenden Seiten.

# **Bezug von Inventarlisten physisch verwahrter Wertpapiere**

# **Inventarlistenanforderung über die CARAD Applikation "KCSL"**

Die Kunden haben die Möglichkeit, Inventarlisten zu ihren Wertpapierbeständen über CARAD, dem zentralen System zur Stückenummernverwaltung der CBF, anzufordern und diese am nächsten Tag zur individuellen Verarbeitung abzurufen. Die angeforderten Listen stehen dann auf der Internetseite der Deutschen Börse (www.deutsche-boerse.com) innerhalb der Rubrik "CBF File Service / Clearstream Daten / Vaults-Liste" zum Download zur Verfügung.

Folgende Schritte führen zur Listendownload:

- Gehe zu www.deutsche-boerse.com
- In der Rubrik "Einloggen" "CBF Fileservice" auswählen und einloggen
- unter "CBF Listen" "Vaults" auswählen

Dieser Service steht den Kunden auch in ihrer Funktion als Fremdtresorkunde, als emissionsbegleitendes Institut sowie als Zahlstelle zur Verfügung.

# **Zur Verfügung stehende Listen**

Die folgenden Listen können über die Online-Transaktion "KCSL" angefordert werden:

# **Aktuelle Gesamtliste (Funktionscode: AG)**

Die Gesamtliste beinhaltet den aktuellen Tresorbestand aller Einzelurkunden, aller Global-/Sammelurkunden und aller Rahmenurkunden einer Wertpapierkennnummer (ISIN). Die Stückenummern der Einzelurkunden werden innerhalb einer Wertpapierkennnummer (ISIN), innerhalb einer Hinterlegungsart, innerhalb einer abweichenden Gattungsbezeichnung und innerhalb einer Stückelung arithmetisch zusammengefasst. Sammelurkunden werden nach Sammelnummern aufsteigend ausgewiesen.

Folgende Auswahlmöglichkeiten stehen zur Verfügung:

- **Fremdtresor**  J/N = Identifizierung ob CBF Fremdtresorkunde (Pflichtfeld)
- **WKN** 
	- ISIN = Securities Identification Number (Pflichtfeld)
- **HLG**
- Hinterlegungsart bei CBF
- **Stückeauswahl** (Pflichtfeld)
	- I = Inventarliste aller bei CBF hinterlegten Urkunden.
	- O = Oppositions- und Besonderheitenliste.
	- M =Mangel- und Ersatzliste.
	- T = Es werden Stücke bzw. Sammelurkunden ausgegeben, für die Textinformationen vorhanden sind (nur für Fremdtresorkunden).

# **Aktuelle Einzelliste "nur GS-Urkundenbestände" (Funktionscode: AE)**

Die Einzelliste beinhaltet den aktuellen Tresorbestand, je nach Anforderungsspezifikation, aller Einzelurkunden oder aller Global- /Sammelurkunden und aller Rahmenurkunden. Die Stückenummern der Einzelurkunden werden innerhalb einer Wertpapierkennnummer (ISIN), innerhalb einer Hinterlegungsart, innerhalb einer abweichenden Gattungsbezeichnung und innerhalb einer Stückelung arithmetisch zusammengefasst. Sammelurkunden werden nach Sammelnummern aufsteigend ausgewiesen.

Diese Anforderungen müssen auf eine Gattung und Einzel- oder Sammelurkunden eingeschränkt werden. Folgende Auswahlmöglichkeiten stehen zur Verfügung:

- **WKN** 
	- ISIN = Securities Identification Number (Pflichtfeld)
- **Stückelung** Die Anforderung kann auf eine Stückelung eingeschränkt werden
- **HLG**

Hinterlegungsart bei CBF

- **Stückeauswahl** (Pflichtfeld) I = Inventarliste aller bei CBF hinterlegten Urkunden O = Oppositions- und Besonderheitenliste M =Mangel- und Ersatzliste
- **Urkundenart** (Pflichtfeld) E/S = Anforderung für Einzel- oder Sammelurkunden

# Stückeliste Kundendepot aktuell "nur für CBF Fremdtresorkunden"(Funktionscode: AK)

Über diese Listenart wird ein Verzeichnis des kompletten Bestandes an Einzel- und Globalurkunden einer Kundenreferenz zur Verfügung gestellt.

Folgende Auswahlmöglichkeiten stehen zur Verfügung:

- **Kundenreferenz**  Identifiziert das Endkundendepot (Pflichtfeld)
- **Stückelung**  Die Anforderung kann auf eine Stückelung eingeschränkt werden.
- **Stückeauswahl** (Pflichtfeld) I = Inventarliste aller bei CBF hinterlegten Urkunden O = Oppositions- und Besonderheitenliste M = Mangel- und Ersatzliste

 **Arithmetisiert**  J = Ausgabe erfolgt nach Stückenummern sortiert N = Ausgabe erfolgt nach Ablagereihenfolge im Fremdtresor Das Feld ist mit "J" vorbelegt.

#### **Aktuelle Bestandsauswertung emissionsbegleitendes Institut (Funktionscode: EM)**

Durch diese Funktion können die Kunden eine aktuelle Bestandsauswertung für Wertpapiere anfordern, für die sie als emissionsbegleitendes Institut tätig sind. Es werden alle Gattungen berücksichtigt, die zum Zeitpunkt der Bestandsermittlung am Drucktag in WSS einen entsprechenden Eintrag im Feld "emissionsbegleitendes Institut" haben. Die Auswertung zu jeder Listanforderung wird in einem CSV-File ausgegeben. Eine Spezifizierung der Anforderung ist hier nicht möglich.

# **Online Informationen über CARAD**

In CARAD haben die Kunden zusätzlich die Möglichkeit aktuelle Urkundenbestände über Wertpapiere sowie die Auftragshistorie, für die sie als emissionsbegleitendes Institut oder als Hauptzahlstelle fungieren, online abzurufen. Hierfür steht die Transaktion KCKI sowie KPHI zur Verfügung.

# **Urkundenbestand KCKI**

#### **Information Urkundenbestand (Funktionscode: IH)**

In der Funktion "KCKI IH" werden alle vorhandenen CARAD Bestandsdaten einer Wertpapierkennnummer angezeigt. Die Anzeigen bezüglich Global- und Rahmenurkunden werden aus dem aktuellen Bestand gezogen. Dabei werden gebuchte, aber noch nicht bei CBF endbearbeitete Ein-/Auslieferungsaufträge berücksichtigt. Zusätzlich werden bei Rahmenurkunden "dispositive Nominale", "offene Nominale" und "Rahmen-Nominale" aktuell dargestellt. Die Anzeigen bezüglich Einzelurkunden haben den Stand vom Vorabend nach allen Bestandsveränderungen.

#### **Information Stückenummernsuche (Funktionscode: IS)**

Die Stückenummernsuche mit der Funktion "KCKI IS", ermittelt die Daten aus dem CARAD–Bestand sowie aus dem CASCADE Ein-/Auslieferungsbestand. Für das emissionsbegleitende Institut sind nur Recherchen aus dem GS-Bestand (nicht für den Fremdtresorbestand) möglich.

Für den Fremdtresorkunden wird nur der aktuelle Fremdtresorbestand durchsucht. Somit wird zu einer Recherche eine aktuelle Bestandsinformation, sofern sich die gesuchte Stückenummer im CBF-Bestand befindet, möglich.

# **Auftragshistorie KPHI**

Unter der Transaktion KPHI werden die Informationsfunktionen für die Ein- und Auslieferungshistorie zur Verfügung gestellt. Über diese ist es möglich, den Bearbeitungsverlauf eines Auftrages der Auftragsarten AA16 und AA18 in den CBF-Prüfstellen exakt nachzuvollziehen. Es können nur die eigenen Aufträge (Gut-/Lastkonto gleich Eingeber) angezeigt werden.

# **CARAD User Manual**

Eine detaillierte Beschreibung der neuen und bereits bestehenden Informationsmöglichkeiten steht den Kunden in dem CARAD User Manual auf unserer Website www.clearstream.com unter Products and Services / Issuance / Safekeeping and vaults / User Manuals Vault Services zur Verfügung.